## **SATELLITENBETRIEB mit OpenGD77 Firmware:**

**GD77 Menü:\Einstellungen\Einstellungen:**

## Einstellungen APO with RF:N/A **Sat:Auto** Key lang:0.5s

Diese Einstellungen wird verwendet, um im Satellitenmodus auf den Polar- oder Live-Bildschirmen "automatisch" zum nächsten verfügbaren Satelliten zu wechselt, wenn der Satellit über den Horizont geflogen und untergegangen ist.

Die Standardeinstellung ist manuell, und der aktuell ausgewählte Satellit ändert sich nicht. Automatisch "Auto" wechselt zum nächsten verfügbaren Satelliten.

**GD77 Menü:\Einstellungen\Einstellungen:**

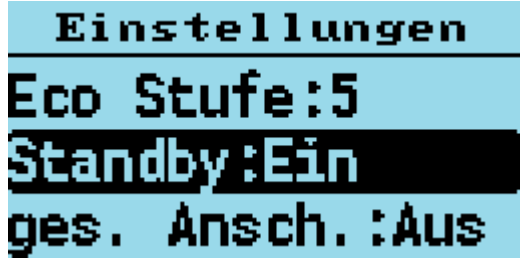

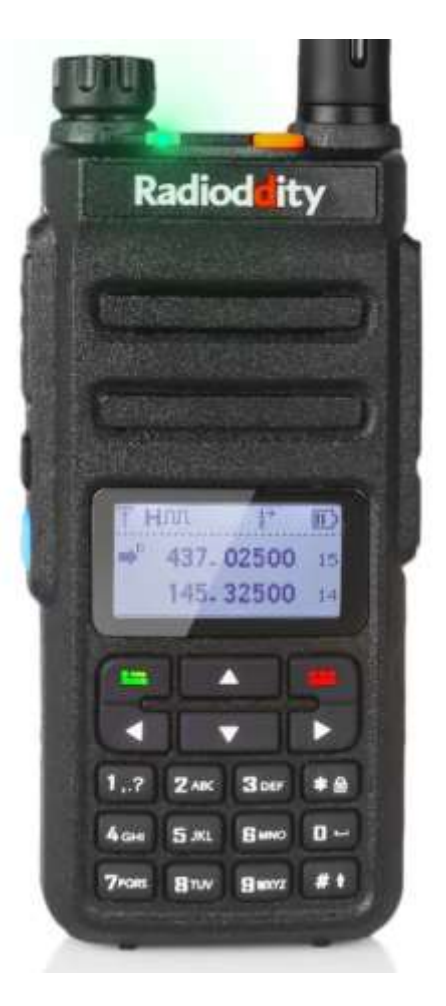

Die Einstellung Standby (Suspend) steuert, was passiert, wenn das Gerät eingeschaltet wird! Um eine Echtzeituhr aufrechtzuerhalten, verfügt das Radio jetzt über einen Suspend-Modus, der die Uhr weiterlaufen lässt. Wenn die Sprache auf Deutsch umgestellt ist heißt der Parameter "Standby".

Die CPU läuft mit niedriger Geschwindigkeit, wenn alle anderen Funksysteme ausgeschaltet sind. Wenn der Suspend-Modus aktiviert ist, wird das Radio durch Ausschalten des Gerätes in den Suspend (Standby)- Modus versetzt. Durch das Einschalten wird das Radio aus dem Suspend-Modus geweckt.

Wenn die Taste SK2 (blaue Taste seitlich) während des Einschalten gedrückt gehalten wird und der Suspend-Modus aktiviert ist, schaltet sich das Radio vollständig aus und der Suspend-Modus wird beendet.

Wenn der Suspend-Modus nicht aktiviert ist, halten Sie SK2 gedrückt während Sie das Gerät Einschalten, das Gerät wechselt in den Suspend-Modus.

## **Notiz:**

Der Suspend-Modus verbraucht etwa 20 mA von der Batterie und es wird die Batterie entladen. Ca. 3 oder 4 Tage bei einem brandneuen Akku, der vollständig aufgeladen ist. Dieser Modus ist in erster Linie für die Verwendung im Satellitenmodus vorgesehen, bei dem die genaue Uhrzeit und das genaue Datum bekannt sein müssen, um Satellitendurchgänge vorherzusagen und Satelliten-Doppler-korrigierte Frequenzen zu berechnen!

Parameter "Suspend" (Standby) gilt für das GD77, dass sich Datum und Uhrzeit beim Ausschalten NICHT merkt. RT3s und RT90 (MD380 + TYT MD9600) merken sich das Datum und Uhrzeit auch nach dem Ausschalten!

Der Standort muss beim ersten Aufruf des Satelliten-Menus (Taste grün\Satellit) händisch eingegeben werden! **GD77 Menü:\Radio-Infos** -> mit AUF/AB Taste folgende Eingabemenüs aufrufen und Daten eingeben:

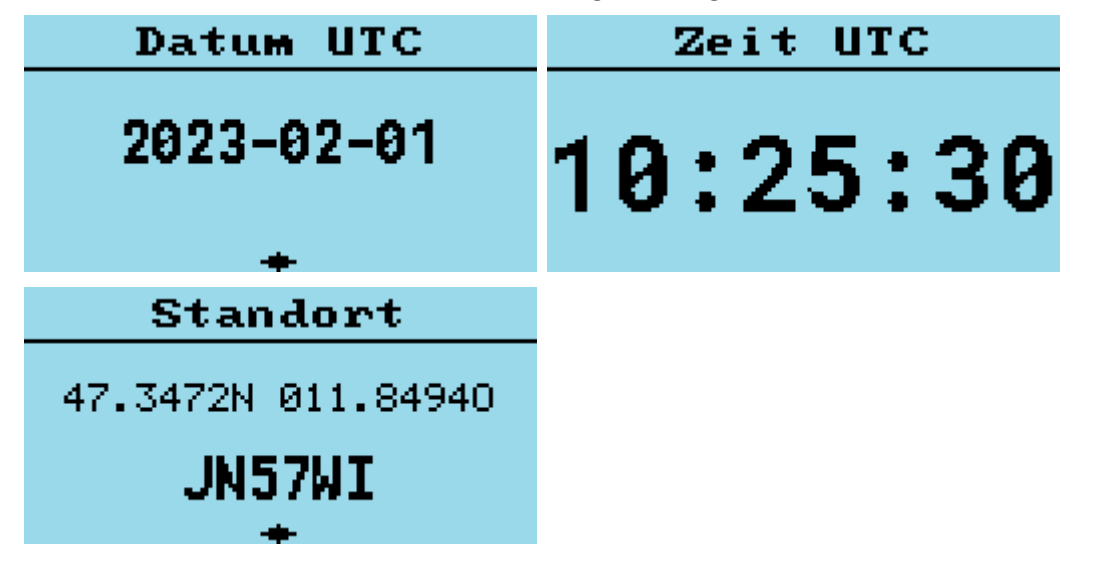

**GD77 Menü:\Einstellungen\Display Optionen** kann die Uhrzeit auf UTC oder Lokalzeit umgestellt werden. **GD77 Menü:\Einstellungen\Display Optionen** kann die Zeitzone für Lokalzeit eingestellt werden.

Als letzter Schritt sind die Keplerdaten vom Internet via CPS in Gerät zu laden: **OpenGD77-CPS Menü:\Extras\OpenGD77 Support**

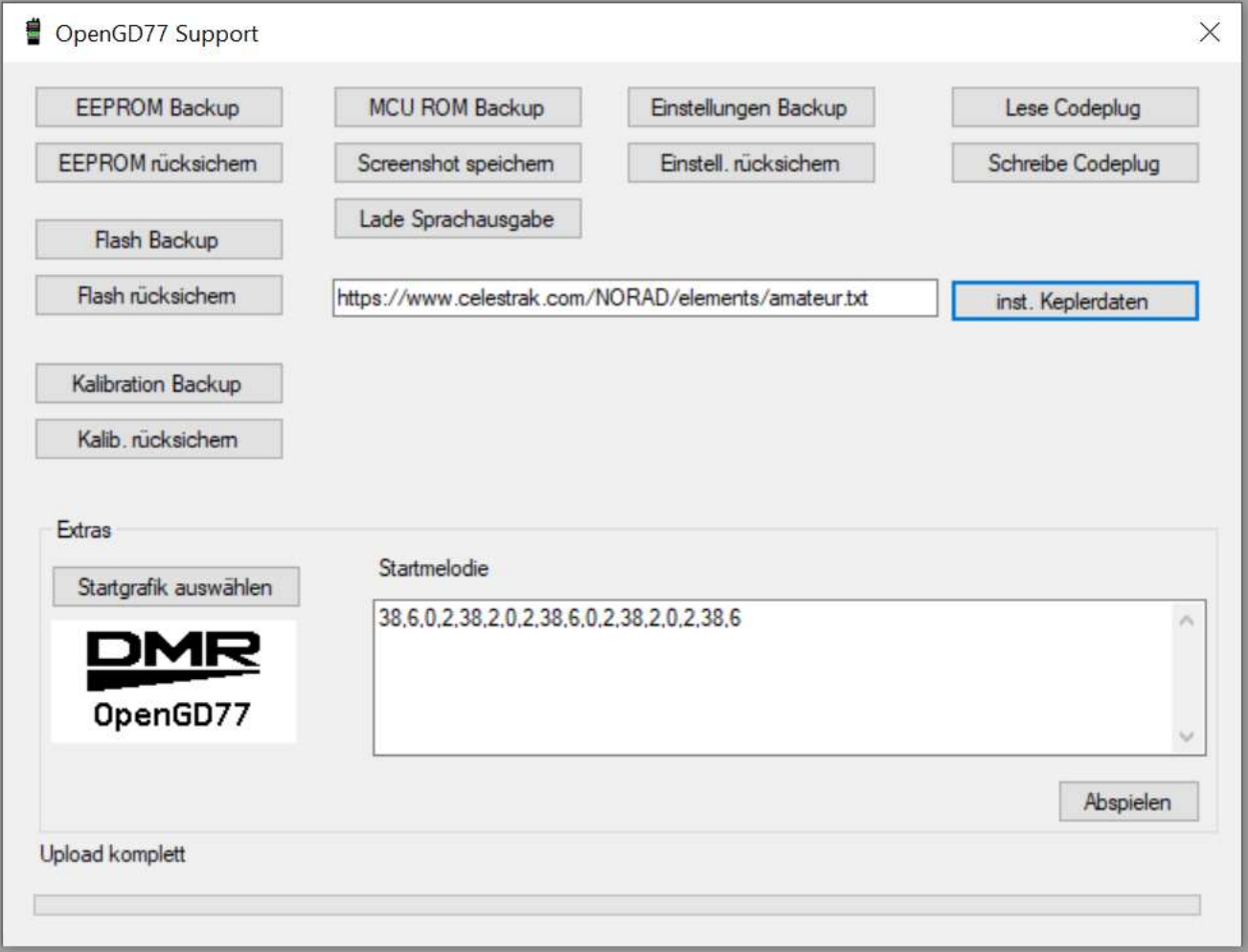

Mit einem Download der Keplerdaten via CPS werden automatisch das Datum und die Uhrzeit im Gerät gesetzt! Nach einigen Tagen werden die Keplerdaten im Gerät automatisch gelöscht, um keine veralteten Bahndaten zu verwenden d.h. es sind wieder aktuelle Keplerdaten via CPS zu laden !

## **Jetzt Satelliten-Menü aufrufen: (Taste grün\Satellit)**

Das Auswählen der berechneten Satelliten kann mit den Pfeiltasten erfolgen und mit Grün bestätigt werden

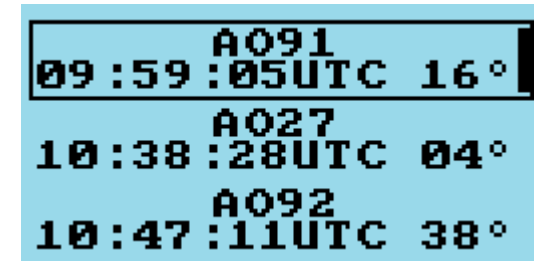

Innerhalb des gewählten Satelliten kann man mit den Pfeiltasten AUF/AB mehrere Anzeigenvarianten auswählen.

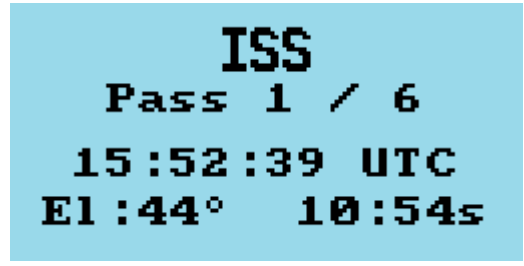

Innerhalb der RX-TX Frequenz- Anzeige kann man mit den Pfeiltasten LINKS/RECHTS den Squelch-Level einstellen! Sende- und Empfangsfrequenz der jeweiligen Satelliten werden automatisch unter Berücksichtigung des Dopplereffekts eingestellt und laufend korrigiert!

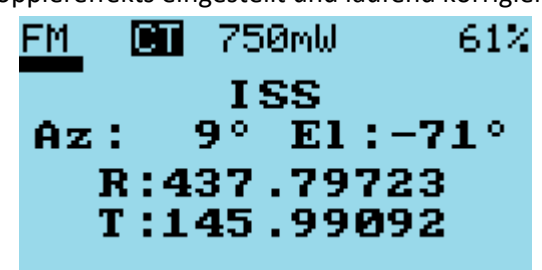

Ein Kreisring beim Polarplot entspricht ca. 30Grad Elevation !

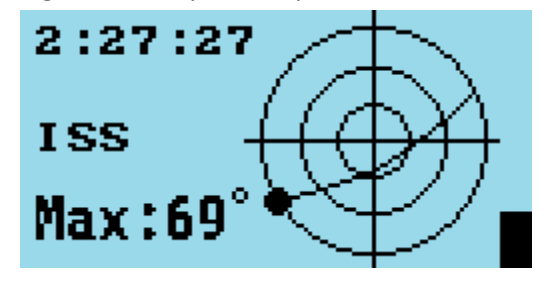

Die Satellitenfunktion ist in allen DMR [OpenGD77 unterstützten Geräten](https://www.opengd77.com/viewforum.php?f=21) mit Display-Anzeige vorhanden!

Weiterführende Links: [Transponderfahrplan ISS](https://www.ariss.org/current-status-of-iss-stations.html) Kontrolle der ISS [Bahndaten-Berechnung](https://www.astroviewer.net/iss/de/beobachtung.php?lon=11.397137204221064&lat=47.26951525&name=Innsbruck) AMSAT [Satelliten-Status](https://www.amsat.org/status/) [Antennen Rotor1](https://sarcnet.org/rotator-mk1.html) [Antennenrotor2](https://sarcnet.org/rotator-mk2.html)

OE7ABH 06.02.2023